# Pro Tools Keyboard Shortcuts For Macintosh Systems

For increased operational speed and ease-of-use, there are many Pro Tools keyboard shortcuts to give you<br>*Pro Tools menus.* The shortcuts are grouped by functional area for your added convenience and quick reference. fast access to a wide variety of tasks. *This guide details the many keyboard shortcuts that are not shown within*

### **G LOBAL K EYBOARD C OMMANDS**

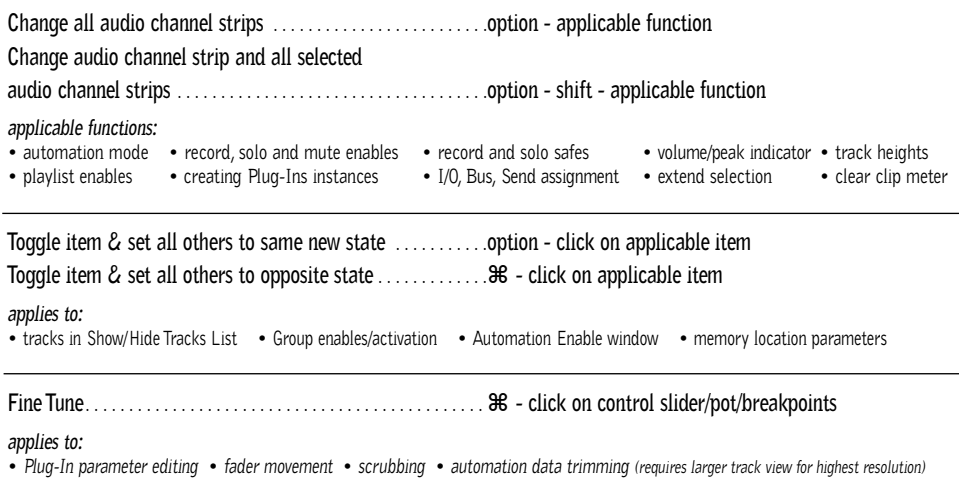

#### **M IX AND E DIT G ROUPS**

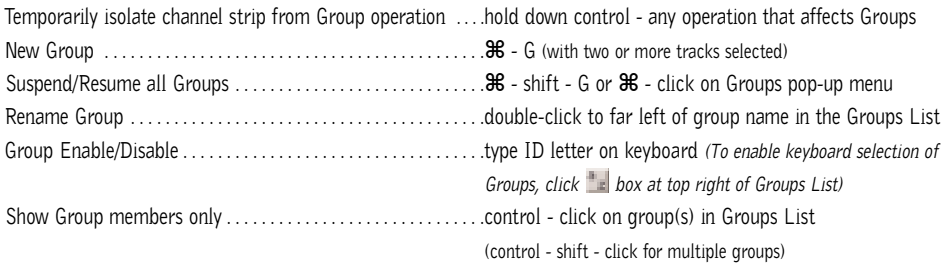

**Grouping affects:**

• *volume level/faders* • *solos and mutes* • *automation modes* • *track display format* • *track height* • *editing* • playlist enables

**Grouping does not affect:**

• *record enables* • *pan* • *voice and output assignments* • *creating instances of TDM Plug-Ins*

### **R ECORD AND P LAYBACK**

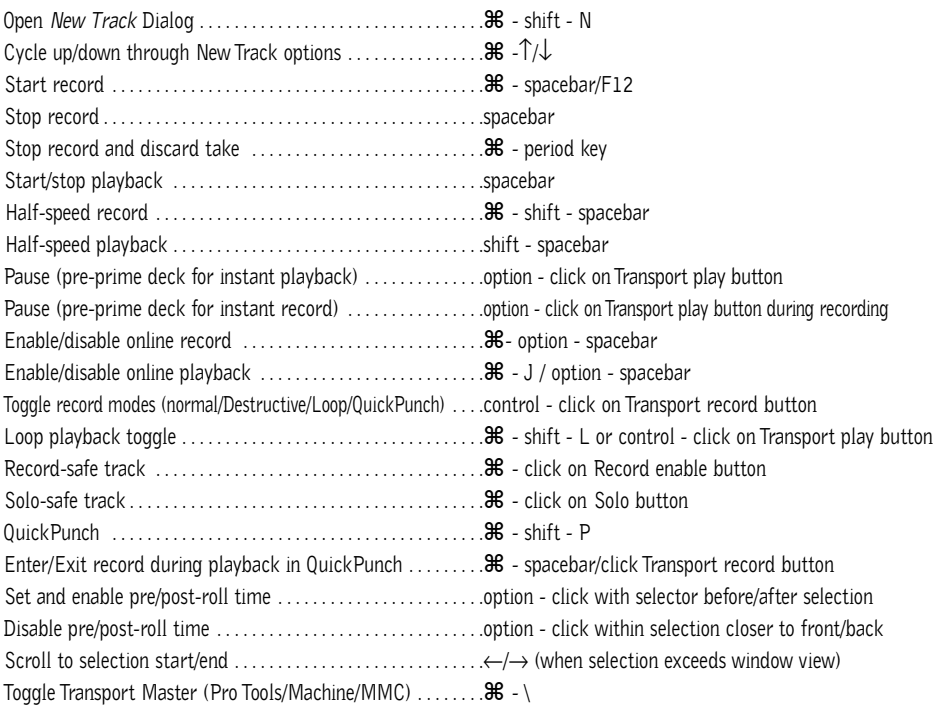

### **A UDITIONING**

### **When Transport = Pro Tools:**

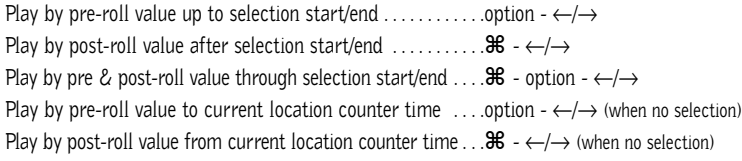

### **When Transport = Machine/MMC:**

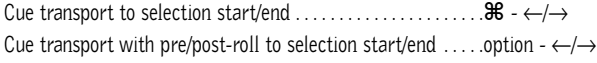

# **S CRUB ( J O G )/S HUTTLE**

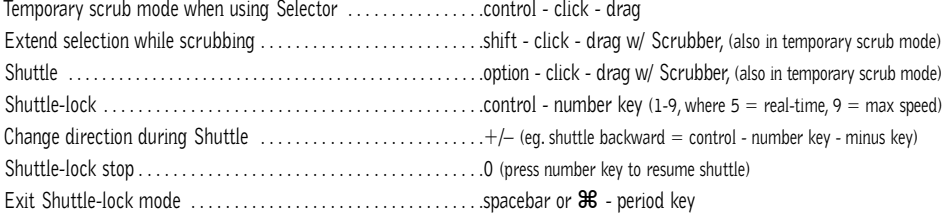

# **E DIT S ELECTION D EFINITION AND N AVIGATION**

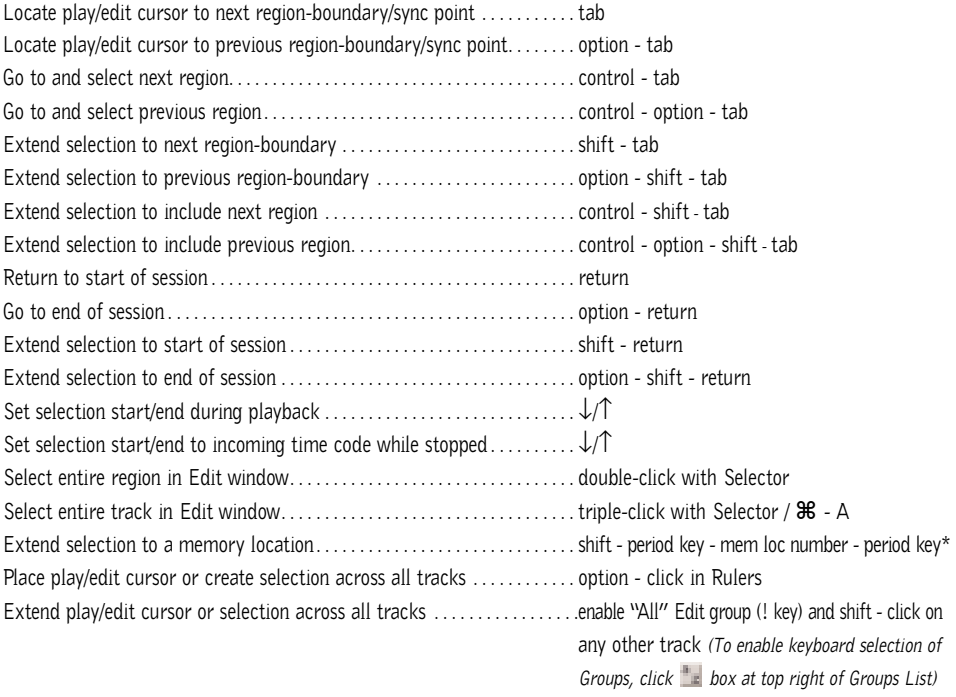

# **E DITING , N UDGING & T RIMMING**

*(+/– key usage is on numeric keypad only)*

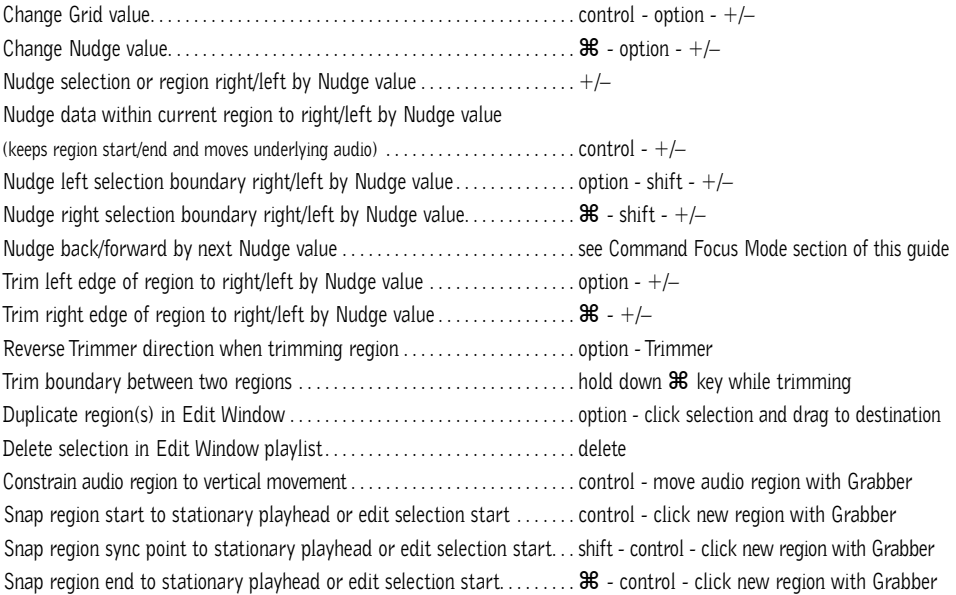

### **Z OOM**

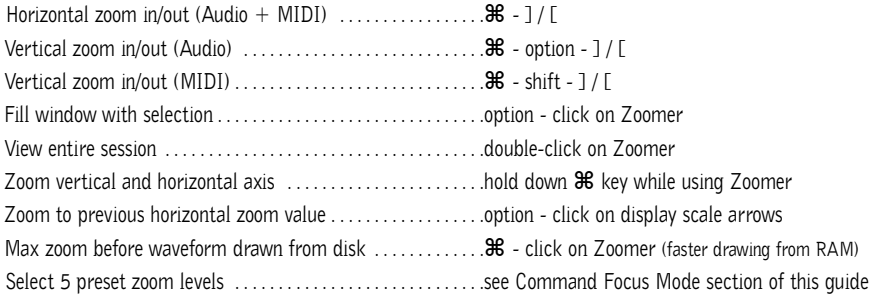

### **M EMORY L OCATIONS**

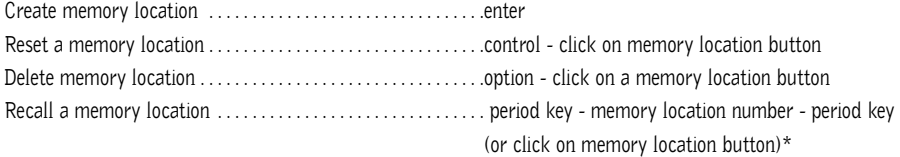

# **S ELECT E DIT T OOLS / M ODES**

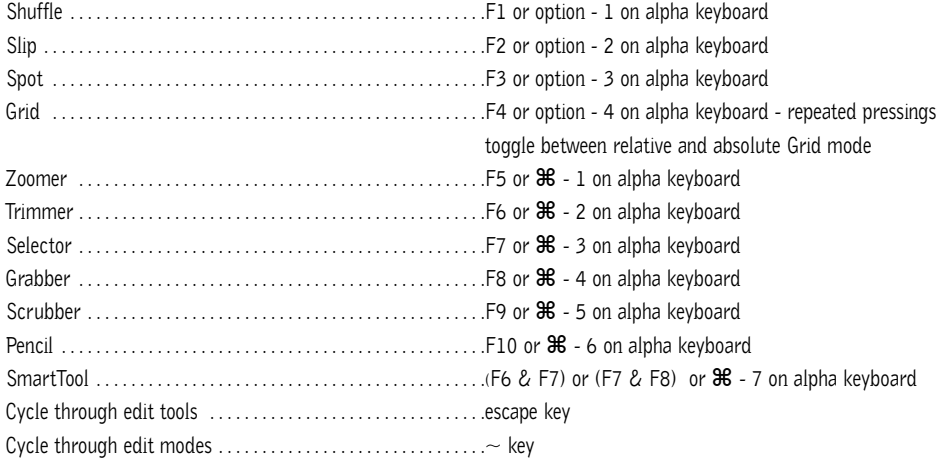

\**The first period key press is not required with "Classic" numeric keypad mode selected in Preferences.*

# **C OMMANDS F OCUS M ODE ( C LICK B UTTON )**

**TO USE SINGLE KEYS ON THE COMMANDS BELOW, CLICK THE A...Z BUTTON IN THE EDIT WINDOW OR USE THE CONTROL KEY IN COMBINATION WITH THE SINGLE KEYS BELOW.**

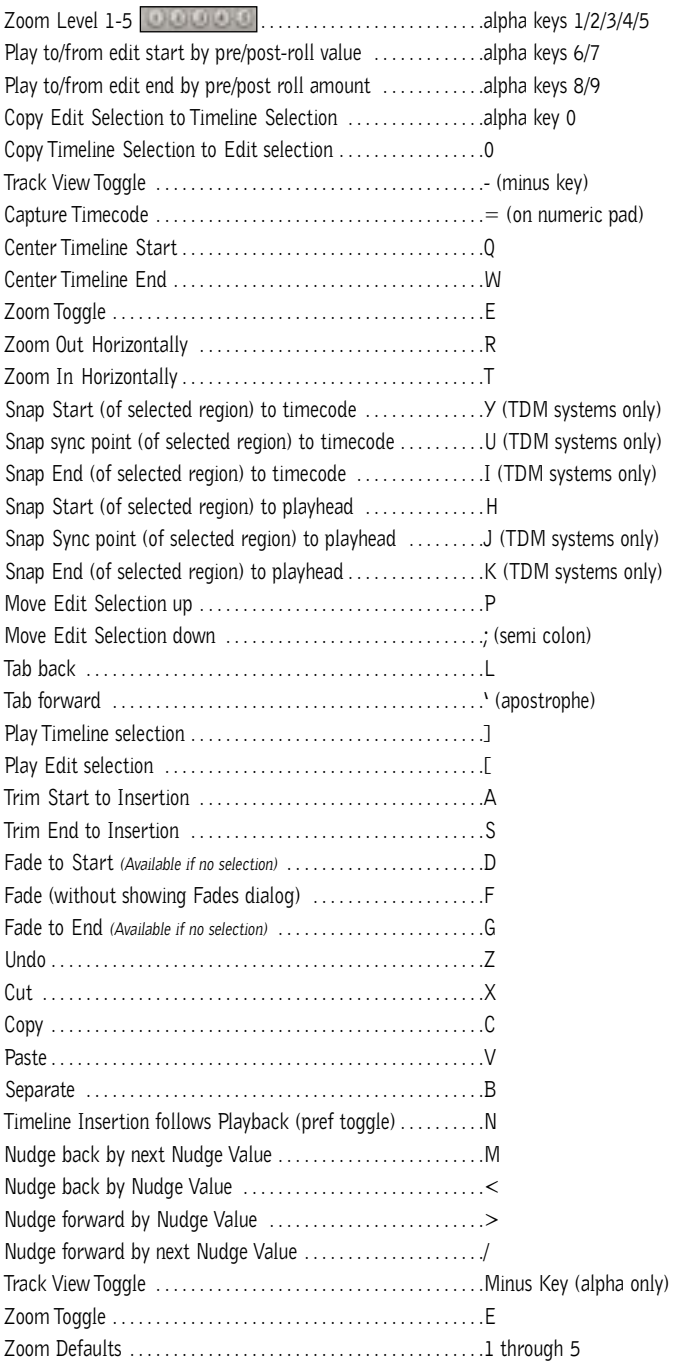

# **F ADES**

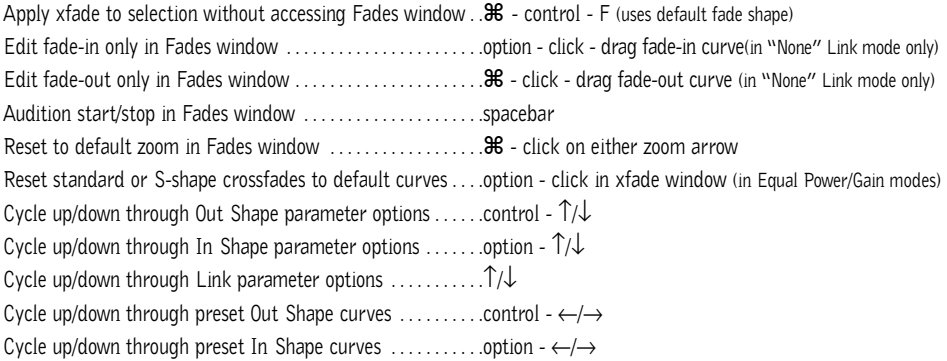

# **R EGIONS L IST**

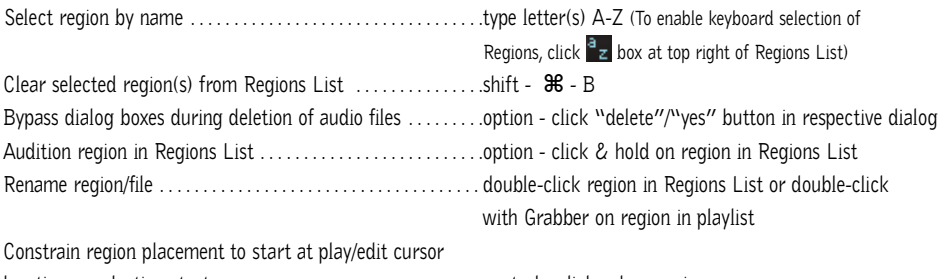

location or selection start . . . . . . . . . . . . . . . . . . . . . . . . . . . . . . .control - click - drag region

# **I MPORT A UDIO D IALOG**

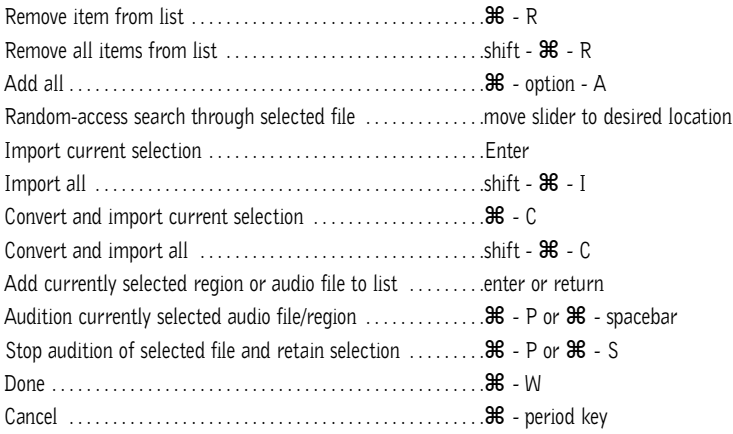

# **M IXING**

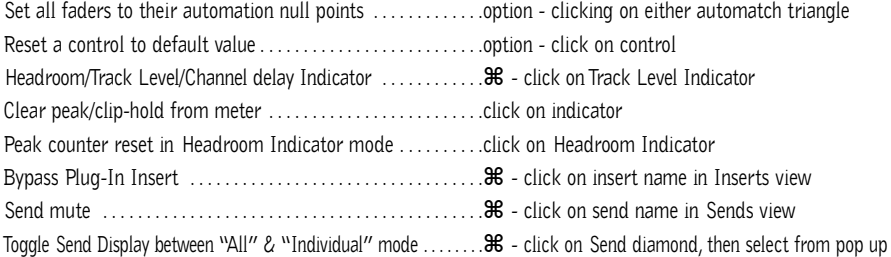

# **A UTOMATION**

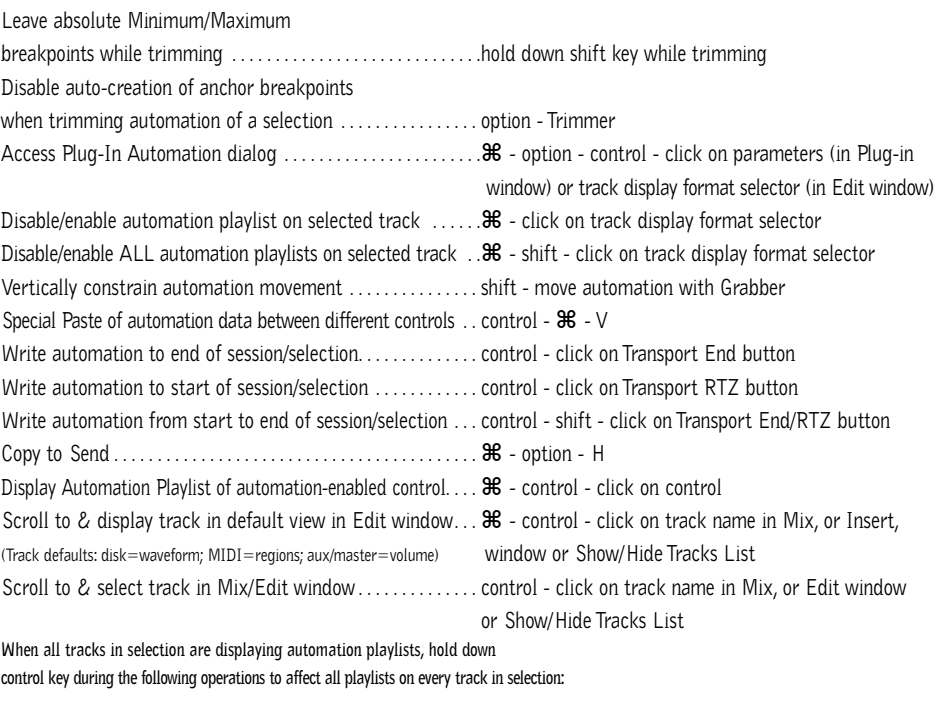

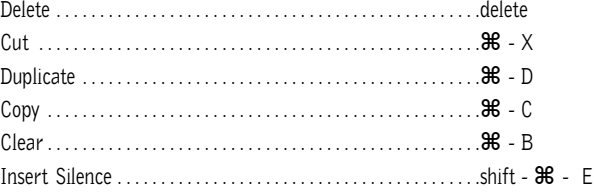

#### **N UMERIC E NTRY**

Initiate time entry in Current Location & Big Counters  $\dots$  = or \* key on numeric keypad Initiate time entry in Edit window Start/End/Length fields . . ./ on numeric keypad (subsequent presses toggle through fields) Initiate time entry in Transport window fields . . . . . . . . . . . . . . .option - / on numeric keypad (subsequent presses toggle through fields) Capture incoming timecode in Session Setup window (with Start field selected), Spot dialog & Time Stamp Selected dialog . . . . . . . . . . . . . . .= (hold down key for continued input) Move sub-unit selection to the right . . . . . . . . . . . . . . . . . . . . . .period key Move sub-unit selection to the left/right  $\dots\dots\dots\dots\dots\dots\dots\dots$ "Calculator entry" mode . . . . . . . . . . . . . . . . . . . . . . . . . . . . . . .+ or – keys followed by offset number Increment/decrement the current sub-unit . . . . . . . . . . . . . . . .↑/↓ Clear entered numeric value & stay in time entry mode . . .clear Apply entered numeric value . . . . . . . . . . . . . . . . . . . . . . . . . . . .return or enter Clear entered numeric value and exit time entry mode . . . .escape

**Note:** When Time Code is the selected time scale, initiating time entry highlights entire field, and numeric values are entered right to left

#### *Above keyboard shortcuts apply to:*

*• Current Location Counter • Start, End & Length fields in Edit window • Transport window time fields* 

- Spot dialog
- 

#### **T EXT E NTRY**

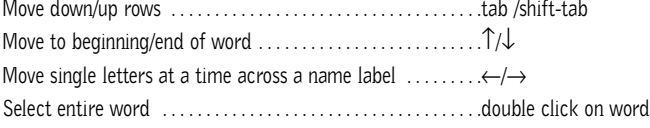

#### *Above keyboard shortcuts apply to:*

*• naming channel strips • Get Info dialog • I/O Labels*

#### **P ERIPHERALS D IALOG**

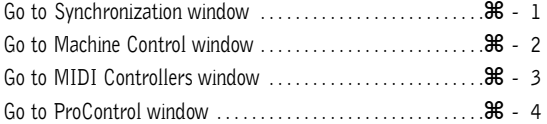

#### **P REFERENCES D IALOG**

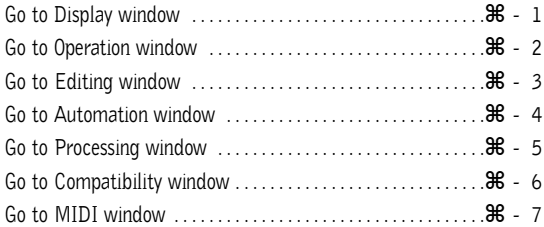

# **P LUG - I N S ETTINGS L IBRARIAN**

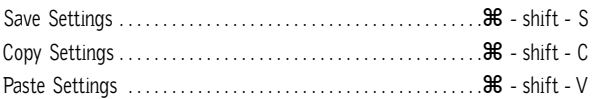

### **K EYBOARD I NPUT FOR P LUG - I N P ARAMETERS**

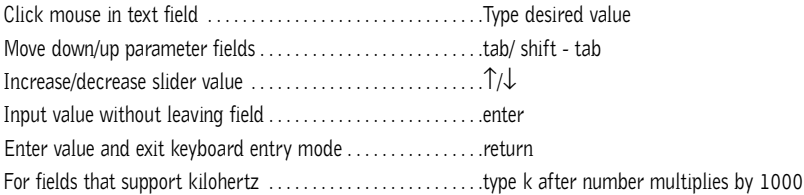

# **N UMERIC K EYPAD M ODES**

#### **TRANSPORT MODE**

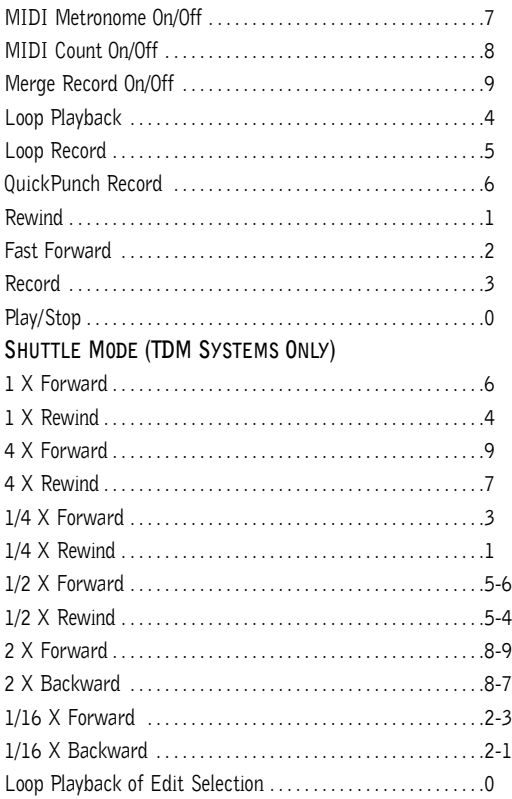

Note: Choose Classic,Transport, or Shuttle mode in Preferences>Operations menu.

#### **M ISCELLANEOUS**

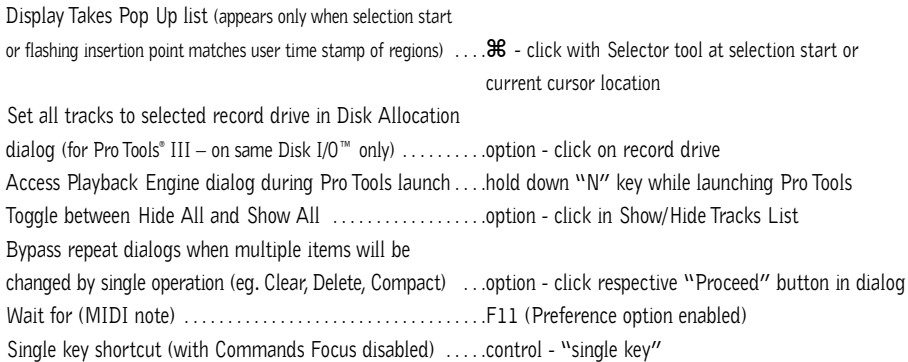

#### **MIDI E VENTS L IST E NTRY**

#### **ALL COMMANDS BELOW ARE ACTIVE ONLY WHEN THE MIDI EVENT LIST WINDOW IS OPEN:**

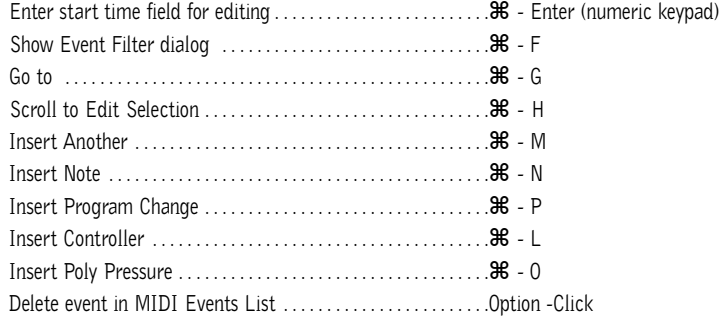

### **D IGI B ASE**

### **FOR THE FULL LIST OF DIGIBASE KEY COMMANDS, PLEASE REFER TO THE DIGIBASE GUIDE**

rizive. Digitally and the loops are tratemarks or registered trademarks of Avid Technology, Inc., or is substuartes or divisions. Machitish considerations and trademark of the specifications subject to change without notic 12/02. Digidesign and Pro Tools are trademarks or registered trademarks of Avid Technology, Inc., or its subsidiaries or divisions. Macintosh OS is a trademark of

PRO TOO

M

 $\mathsf{S}$ 

932810890-00 Rev.A

 $\eta$  digidesign